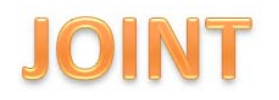

# **PERANCANGAN DAN PEMBUATAN MOBILE LEARNING INTERAKTIF BERBASIS ANDROID DENGAN**

# **METODE PERSONAL EXTREME PROGRAMMING**

Hidayat Rizal<sup>1</sup>, Satriyo Adhy<sup>2</sup>, Panji Wisnu Wirawan<sup>3</sup>

Jurusan Ilmu Komputer/ Informatika Universitas Diponegoro

Email : <u>rivaldayat@gmail.com<sup>1</sup>, satriyo@undip.ac.id<sup>2</sup>, <u>maspanji@undip.ac.id</u><sup>3</sup></u>

## **Abstrak**

Pembelajaran dengan menggunakan perangkat bergerak tanpa ada batasan waktu dan tempat dinamakan *Mobile Learning* (M – Learning). M-Learning dapat diimplementasikan pada tipe aplikasi *wireless internet*, *smart client*, dan *messaging*. Kurang interaktif, bersifat statis dan selalu membutuhkan koneksi jaringan internet menjadi permasalahan pengguna ketika menggunakan tipe *wireless internet*. *Smart client* dapat diimplementasikan menjadi *native application*. *Native application* memiliki kemampuan menyimpan data pada memori *device* sehingga aktifitas M-Learning dapat berjalan meskipun dalam kondisi tidak terkoneksi internet. Aplikasi *client* M-Learning Interaktif berbasis android memiliki fitur untuk menampilkan mata kuliah yang diambil, mengakses materi, mengakses penugasan, dan mengakses serta menambah topik forum. Aplikasi ini menjadi solusi alternatif pembelajaran menggunakan perangkat bergerak yang efisien dan interaktif. M-Learning Interaktif ini dikembangkan dengan metode *Personal Extreme Programming*. Aplikasi *client*  diimplementasikan menggunakan bahasa Java dan aplikasi *server* menggunakan *database* E-Learning moodle berbasis *web*.

**Kata kunci** : M-Learning, *Mobile Phone*, Perkuliahan, Android, *Extreme Programming* 

# **Abstract**

Learning using mobile device without any limitation of time and place, is called Mobile Learning (M – Learning). M-Learning can be implemented on the type of application such as wireless internet, smart client, and messaging. Less interactive, static and always requiring a network connection are user's problem when using wireless internet application. The smart client can be implemented into native application. Native application has the ability to store data on the device memory so that the activity of M-Learning can be run even if not connected to the Internet. Android-based Interactive M-Learning application has a feature to display the courses, access the materials, access the assignments, access the forums. With this application, M-Learning activities become more efficient and interactive. Android based interactive M-Learning was developed by using Personal Extreme Programming method. It was implemented with the Java language as the client application, and Moodle E-Learning database as a web-based application server.

**Keywords** : M-Learning, Mobile Phone, Lectures, Android, Extreme Programming

# **I. Pendahuluan**

Teknologi perangkat *mobile* yang sudah sedemikian cepat perkembangannya dapat dimanfaatkan dalam berbagai bidang kehidupan, salah satu contohnya adalah pada bidang pendidikan. Penggunaan perangkat bergerak dalam aktivitas pembelajaran disebut dengan M-Learning. M-Learning dianggap sebagai suplemen untuk tradisional E-Learning dimana mobilitas adalah nilai tambah bagi para peserta didik. Data kursus atau perkuliahan dapat dimanfaatkan sehingga tidak perlu membuat sistem M-Learning terpisah dari E-Learning[8].

Berdasar latar belakang tersebut, permasalahan yang timbul adalah kebutuhan apa saja yang sesuai untuk diterapkan pada pengembangan M-Learning serta bagaimana data pada E-Learning dapat terintegrasi dengan baik sesuai dengan *request* dari *client* M-Learning. Penelitian ini bertujuan untuk merancang dan membuat aplikasi *client* M-Learning berbasis Android dengan metode Personal Extreme Programming. Aplikasi *client* diimplementasikan dengan *native application* berbasis Android karena Android menjadi *platform* dengan pengguna terbanyak dari 2009 hingga 2012[3]. Selain itu adanya kemampuan penyimpanan data serta fitur yang interaktif menjadi nilai tambah pengembangan aplikasi.

Aplikasi yang dihasilkan diharapkan dapat memberi manfaat bagi pengguna khususnya mahasiswa dalam mengolah data serta memperoleh informasi tentang perkuliahan yang lebih cepat dan fleksibel menggunakan perangkat bergerak berbasis Android.

### **II.Tinjauan Pustaka dan Metode**

### 2.1. M-Learning

Teknologi genggam nirkabel menggunakan jaringan telepon dan internet dalam memfasilitasi, mendukung, meningkatkan serta memperluas jangkauan belajar mengajar dinamakan M-Learning[7].

### 2.2. Interaktif

Media interaktif adalah integrasi media digital termasuk kombinasi teks elektronik, grafis, gambar bergerak, dan suara menjadi terstruktur dalam lingkungan komputerisasi digital yang memungkinkan orang untuk berinteraksi dengan data untuk tujuan tertentu. Lingkungan digital dapat mencakup internet, telekomunikasi dan televisi digital interaktif[5].

#### 2.3. *Personal Extreme Programming*

*Practices* XP dapat diterapkan untuk menangani situasi proses pengembangan perangkat lunak dengan pemrogram tunggal, yang kemudian dinamakan dengan metodologi *Personal Extreme Programming*[1].

*Practice* PXP meliputi *The Planning Game, Test Driven Development, Small Release, Simple Design, Refactoring, Continues Integration, On-Site Customer, Coding Standars*.

Fase proses PXP ditunjukkan pada gambar 1. Fase proses tersebut mengacu pada penelitian Dzhurov (2009) yang berjudul *"Personal Extreme Programming-An Agile Process for Autonomous Developers".* Tahap *Requirements* mendifinisikan segala kebutuhan sistem yang dikembangkan. Menentukan estimasi *stories*, prioritas dan iterasi yang dibutuhkan dalam pengembangan sistem dilaksanakan pada tahap *planning*. Proses implementasi dilakukan dengan metode Test Driven Development (TDD)[4].

2.4. *User Story* dan *Story Card* 

Penulisan *stories* dapat dituliskan dengan susunan *"As a [role] I can [function] so that [rationale]."* Penulisan *story* yang baik bersifat *independent,* 

*negotiable, valuable user customer, estimatable, small dan testable*[2]*.*

*Stories* ditulis tidak untuk menyatakan sebuah kontrak atau kesepakatan terhadap kebutuhan perangkat lunak yang harus diimplementasikan. *Story Cards* mendiskripsikan fungsionalitas singkat dari percakapan antara pelanggan dan tim pengembangan. *Story cards* menjadi media untuk menuliskan *story* dan *acceptance criteria* dari tiap fungsional sistem yang diinginkan oleh pengguna.

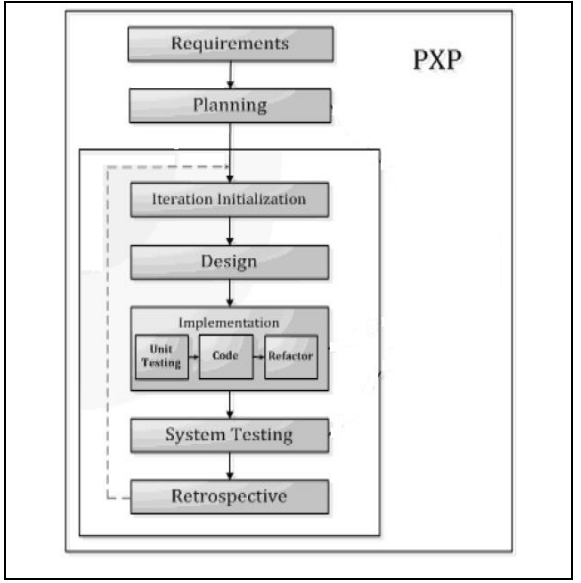

Gambar 1. Fase Proses PXP

#### 2.5. Android

Menurut Meier (2009), Android adalah sebuah *software stack* bersifat *open source* yang mencakup sistem operasi, *middleware*, dan *key application*s beserta sekumpulan *Application Programming* 

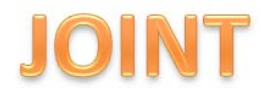

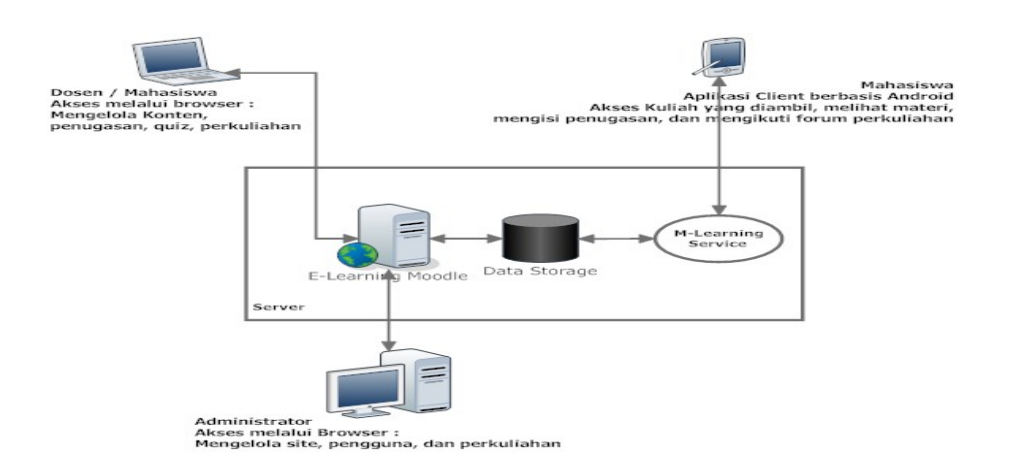

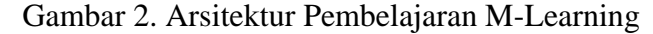

*Interface* (API) untuk merancang sebuah aplikasi *mobile* dengan menggunakan bahasa pemrograman Java. Aplikasi berbasis android dapat diciptakan, dikembangkan secara bebas serta dapat dengan mudah diunduh dan digunakan sesuai kebutuhan pengguna

#### **III. Analisa dan** *Release Plan*

Arsitektur pembelajaran M-Learning dapat ditunjukkan pada Gambar 2. Pengguna pada sistem M-Learning terdiri dari Dosen, Mahasiswa, dan Administrator. Dosen dan Mahasiswa dapat mengakses sumber daya pembelajaran melalui *PC* atau perangkat bergerak. Sistem yang dikembangkan pada penelitan ini bernama *Mobile Learning* Interaktif (MLI). Sistem terbagi menjadi dua buah sub-sistem yaitu sebagai berikut.

- 1) MLI-s*erver*.
- 2) MLI-c*lient*.

MLI-*server* menggunakan aplikasi *database* E-Learning Moodle berbasis web

yang dapat diakses oleh Admin, Dosen, maupun Mahasiswa melalui browser. MLI-*server* memiliki *layer* M-Learning *service* yang fungsinya untuk menerima *request* dan memberikan *reponse* kepada *client* sehingga data pada MLI*serve*r dan MLI-*client* dapat terintegrasi dengan baik.

MLI client akan dirancang dengan mengacu pada *pedagogy* M-Learning yaitu *Course Location, Class Experience, Class Materials,* dan *Assignments*. Fungsionalitas sistem utama pada MLI-*client* ditunjukkan pada tabel 1.

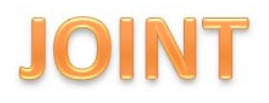

| Pedagogy           | MLI-client                          |
|--------------------|-------------------------------------|
| Course             | M-Learning diimplementasikan        |
| Location           | pada sebuah native application      |
|                    | pada perangkat bergerak             |
| Class              | Menampilkan daftar kuliah dan       |
| <i>Materials</i>   | materi yang sesui                   |
| Class              | Memberikan pesan cepat atau         |
| Experience         | notifikasi jika ada tugas baru dari |
|                    | Dosen.                              |
| <i>Assignments</i> | Menyediakan fasilitas penugasan     |
|                    | pada tiap kuliah                    |

Tabel 1. Fungsionalitas Sistem MLI-*cliet* 

Tabel 2 menunjukkan Daftar *Release Planning* sistem *Mobile Learning* Interaktif berbasis Android yang terdiri dari 4 iterasi. Tabel 2. Daftar *Release Planning*

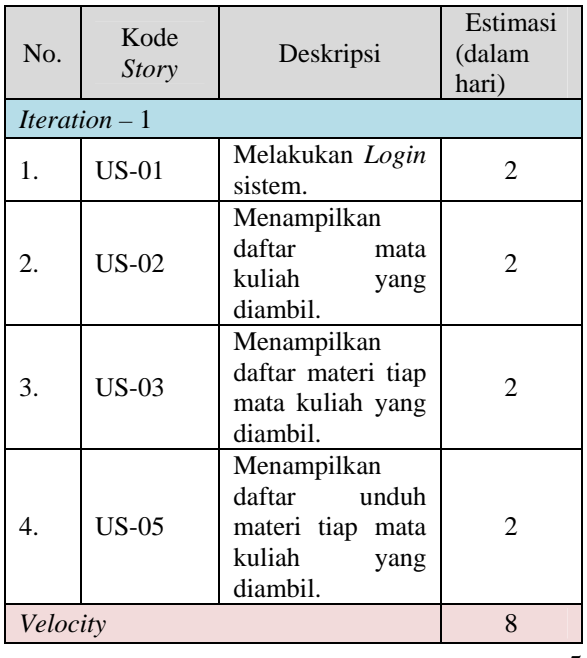

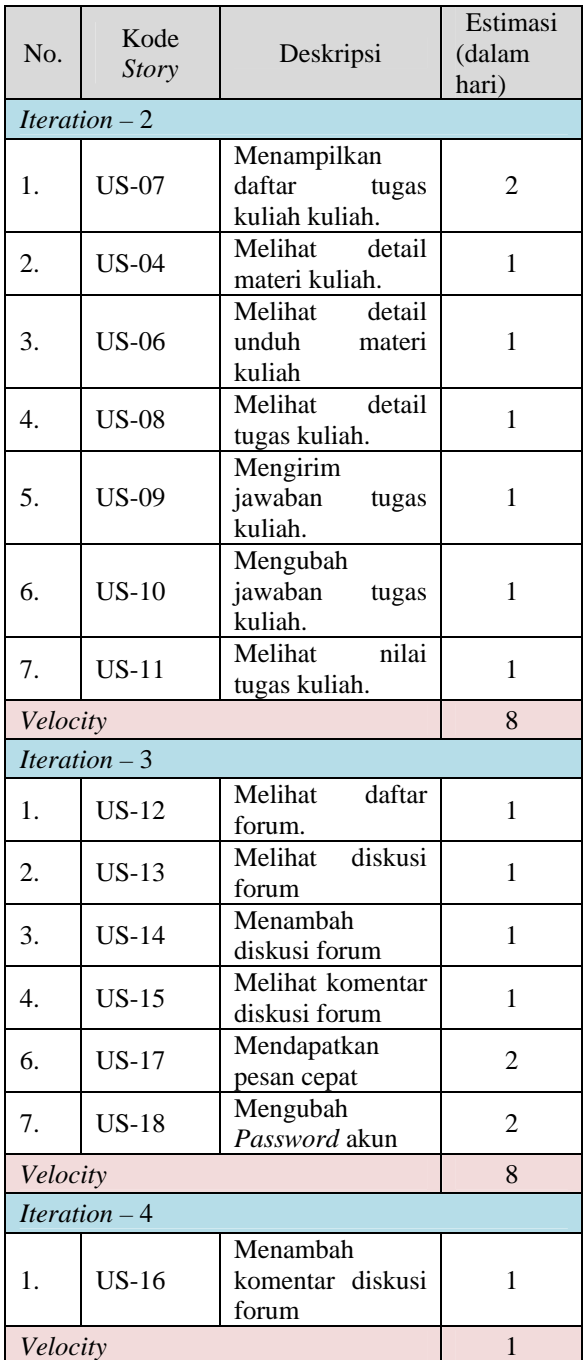

# **IV. Pembahasan, Simpulan dan Saran**

# 4.1. Initial Iteration

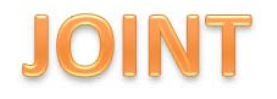

konfigurasi dan pembuatan M-Learning *service* dapat selesai dalam waktu 8 hari. Sesuai dengan perencanaan pada *release planning* yang telah disusun sebelumnya apabila *velocity* bernilai 8 maka untuk menyelesaikan s*tory points* dengan jumlah 25 dibutuhkan 4 kali iterasi

4.2. Implementasi Acceptance *Test Driven Development* (TDD)

> Siklus yang terbentuk pada Implementasi TDD *Acceptance Test*  ditunjukkan sebagai berikut.

1) *Acceptance Test Story* US-01, ditunjukkan pada tabel 3.

> Tabel 3*. Acceptance Test Story* US-01 *Acceptance Test Story* US-01

- 1) Mengecek validasi data *username* dan *password* pada *server database*
- 2) Menyimpan data pengguna pada SQLite *database*
- 3) Proses Login tidak dilakukan apabila data *username* dan *id* seorang Mahasiswa telah tersimpan dalam aplikasi

2) Kutipan Kode *Unit Test Story* US-01*,*  ditunjukkan pada tabel 4. Kutipan Kode *Unit Test* meliputi fungsi "getCekPengguna"

Tabel 4. Kutipan Kode *Unit Test Story*  US-01

Kutipan Kode *Unit Test Story* US-01 **public void** testGetCekUser() { json = loginparser.getCekPengguna(username, password); **. . . . . . .** *assertNotNull*(json); }

3) Kutipan Implementasi Kode *Test Story*  US-01, ditunjukkan pada tabel 5.

> Tabel 5. Implementasi Kode *Test Story*  US-01

```
Kutipan Implementasi Kode Test Story
US-01
Public class LoginParser {
. . . .  . . .  
public JSONObject getCekPengguna(String
username, String password){
        JSONObject json;
        List<NameValuePair> params = new
ArrayList<NameValuePair>();
        params.add(new
BasicNameValuePair("username",
username));
        params.add(new
BasicNameValuePair("password",
password));
        json =
jsonParser.makeHttpRequest(loginURL,
"POST", params);
 return json;
}
   . . . . .  . .
}
Keterangan : 
Kutipan diatas merupakan implementasi 
kode test pada fungsi
```
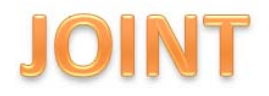

Kutipan Implementasi Kode *Test Story* US-01 "getCekPengguna", dengan parameter "*username"* dan "*password"*.

4) Desain Sistem *Story* US-01 ditunjukkan pada tabel 6. Desain sistem terdiri dari *class diagram, sequence diagram,* dan desain antarmuka sistem.

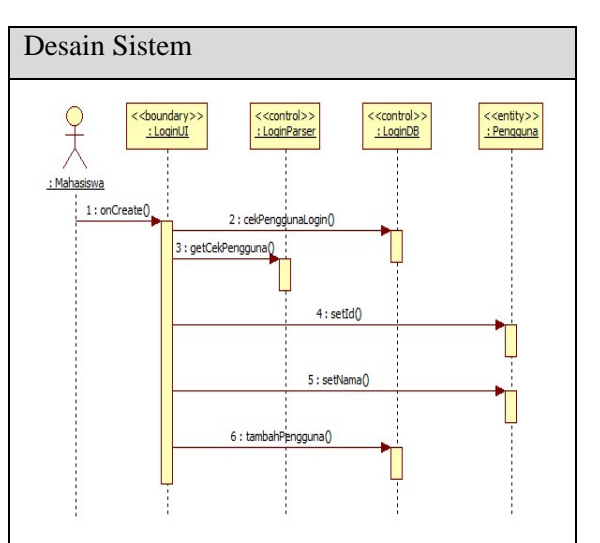

#### Keterangan :

*Sequence diagram* tersebut menunjukkan urutan interaksi diantara objek pada kelas "LoginUI", "LoginParser", "LoginDB", dan "Pengguna".

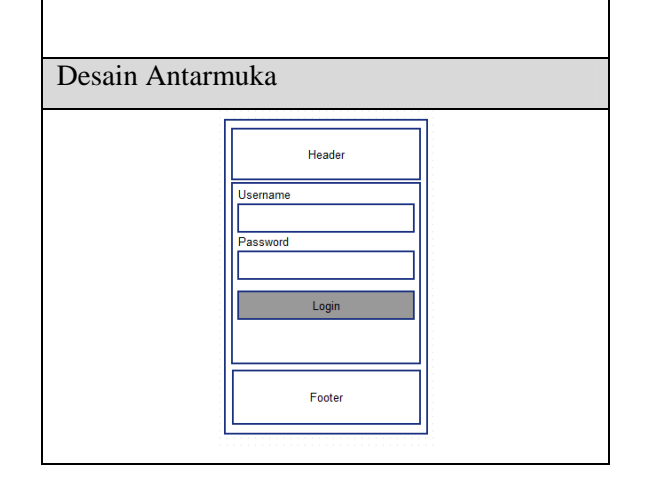

#### a) Implementasi Eksekusi *Story*

Implementasi antarmuka pada *Story Login System* yang ditunjukkan pada gambar 3.

#### Tabel 6. Desain Sistem *Story* US-01

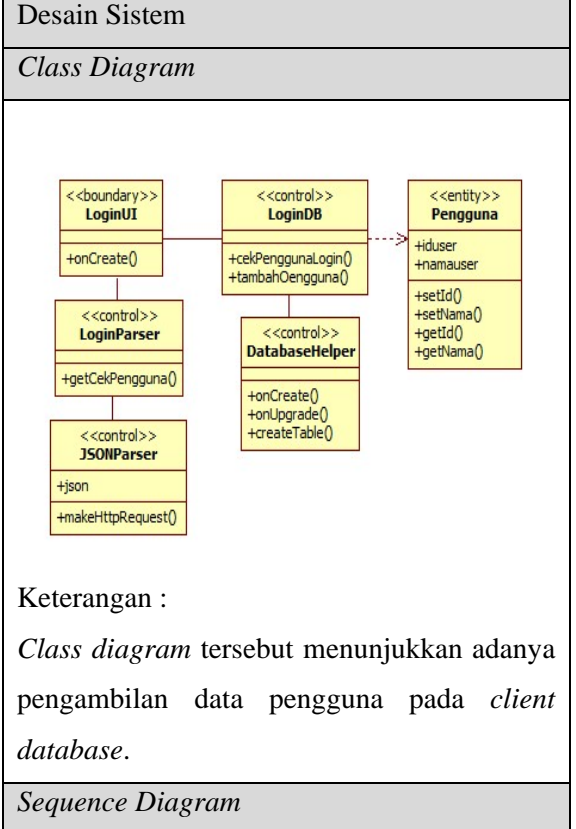

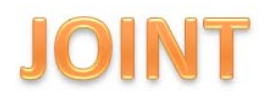

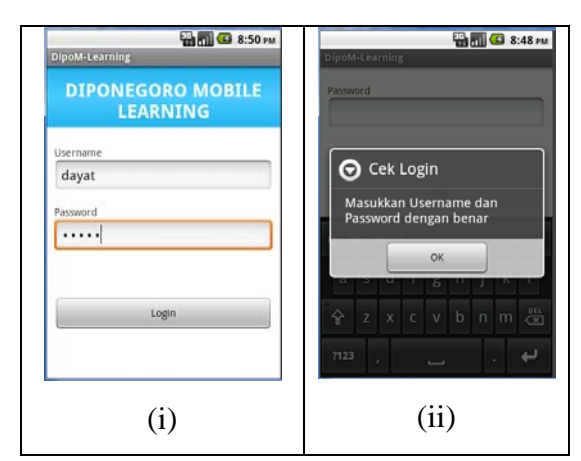

Gambar 3. Antarmuka *Login System*

#### 4.3. *Iteration Burdown Chart*

*Progress* implementasi *story* pada keseluruhan iterasi. Gambar 4 (i) menunjukkan *burdown chart* pada *iteration planning* yang diususun. Gambar 4 (ii) menunjukkan bahwa terjadi perubahan iterasi pada perancangan dan pembuatan M-Learning Interaktif yang seharusnya terdapat 4 iterasi untuk menyelesaikan 25 *story points*. Iterasi ke – 3 terjadi perubahan *velocity* karena terdapat penambahan *story points* yang berasal dari *story* pada iterasi ke - 4. M-Learning dapat diselesaikan lebih cepat dari rencana yang disusun dengan iterasi yang lebih pendek yaitu 3 iterasi dalam waktu 6 minggu.

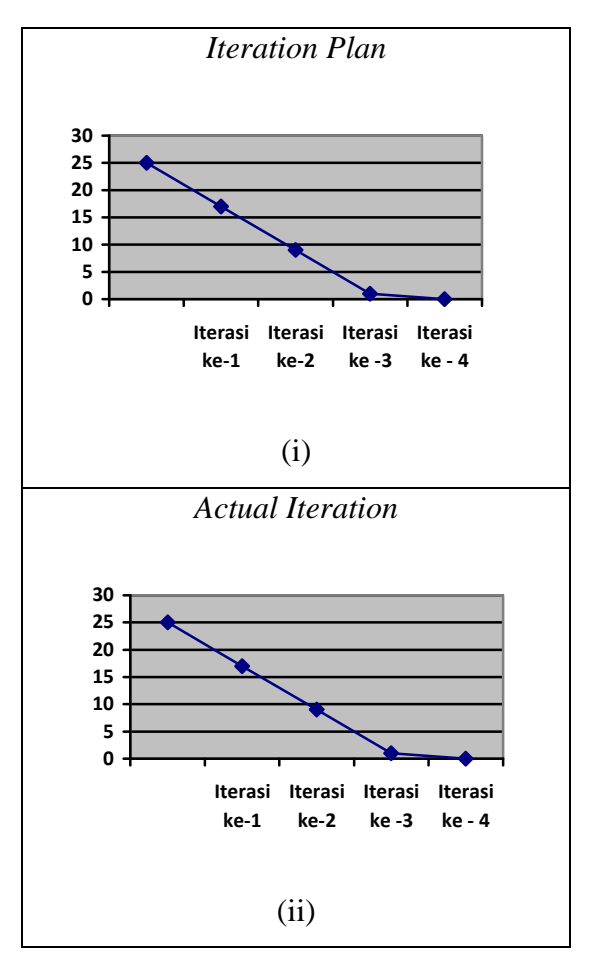

Gambar 4. *Iteration Burdown Chart* 

### 4.4. Simpulan

Kesimpulan yang dapat diambil dalam pembuatan tugas akhir ini adalah dihasilkan sebuah aplikasi *Mobile Learning*  (M - Learning) Interaktif berbasis Android yang dikembangkan dengan metode *Personal Extreme Programming*. Layanan

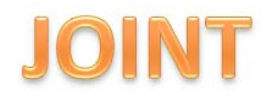

penghubung M-Learning *Service* diciptakan untuk mengintegrasikan sumber daya pada aplikasi *client* dengan server E-Learning. Aplikasi *client* M-Learning memiliki fitur untuk menampilkan informasi mata kuliah yang diambil, informasi materi tiap kuliah, informasi materi unduh *file*, informasi penugasan, dan informasi forum serta menambah diskusi forum. Penerapan metode PXP memberi kemudahan penulis yang juga berperan sebagai pengguna perangkat lunak dalam mengestimasi dan memperkirakan segala prioritas fungsional sistem yang dikembangkan. Oleh karena itu, seluruh *release program* dapat dihasilkan dengan iterasi yang lebih pendek dari yang direncanakan.

4.5. Saran

Saran-saran yang dapat dilaksanakan untuk pengembangan M-Learning Interaktif berbasis Android lebih lanjut adalah perlunya penambahan fitur pada aplikasi *client* M-Learning berbasis Android yang dapat digunakan untuk pengguna dengan level Dosen. Penambahan fitur kuis dengan format *quisioner* pada aplikasi *client* M-Learning berbasis Android. Penambahan metode pada M-Learning *service* dapat disesuaikan untuk melayani *request* dari *client* dengan fitur yang lebih sempurna.

#### **V. Daftar Pustaka**

- [1]Agarwal R. dan Umphress D., 2008, *"Extreme Programming for a Single Person Team",* Computer Science & Software Engineering 107 Dunstan Hall Auburn University.
- [2]Cohn M., 2004, *"User Stories Applied : For Agile Software Development"*, Adison Wesley.
- [3]Develop Economic, 2013, *"Android Rises to Smartphone Domination : Smartphone OS Sales ( 2009 – 2012 )*
- [4]Dzhurov Y.,2009, "*Personal Extreme Programming – An Agile Process for Autonomous Developers",*  Proceedings of International Conference on SOFTWARE, SERVICES & SEMANTIC TECHNOLOGIES, Sofia, Bulgaria, ISBN 978-954-9526-62-2.
- [5]England E. dan Finney A., 2011, *"Interactive Media-What's that ? Who's involved*", ATSF White Paper-Interactive Media UK-2002/2011 ATSF,( http:// www.atsf.co.uk/atsf/interactive\_medi a.pdf ).

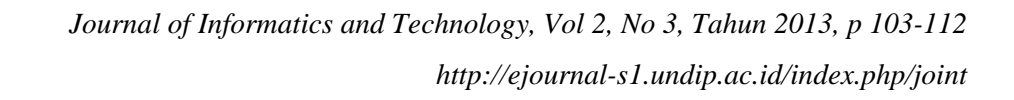

- [6]Meier R., 2009, "*Professional Android Application Development",*  Indianapolis, Indiana, United States of America: Wiley Publishing, Inc.
- [7]Schofield C.P., West T., dan Taylor E., 2011, *"Going Mobile In Executive Education",* Ashridge, Berkhamsted.
- [8]Wirawan, Panji W., 2012, *"Pengembangan Kemampuan E-Learning Berbasis Web Ke Dalam M-Learning"*, *Jurnal Masyarakat Informatika, Volume 2* ( Nomor 4, ISSN 2086-4930), Hlm. 21-26.